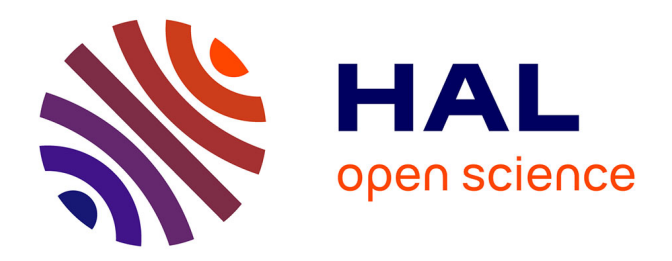

# **Comparaison des environnements papier-crayon et informatique en cycle 3 sur une activité géométrique non usuelle**

Isabelle Payet

## **To cite this version:**

Isabelle Payet. Comparaison des environnements papier-crayon et informatique en cycle 3 sur une activité géométrique non usuelle. Expressions, 2010, Épistémologie et didactique de l'informatique et des mathématique, 35, pp.119-145. hal-02388558

# **HAL Id: hal-02388558 <https://hal.univ-reunion.fr/hal-02388558>**

Submitted on 2 Dec 2019

**HAL** is a multi-disciplinary open access archive for the deposit and dissemination of scientific research documents, whether they are published or not. The documents may come from teaching and research institutions in France or abroad, or from public or private research centers.

L'archive ouverte pluridisciplinaire **HAL**, est destinée au dépôt et à la diffusion de documents scientifiques de niveau recherche, publiés ou non, émanant des établissements d'enseignement et de recherche français ou étrangers, des laboratoires publics ou privés.

## **COMPARAISON DES ENVIRONNEMENTS PAPIER-CRAYON ET INFORMATIQUE EN CYCLE 3 SUR UNE ACTIVITÉ GÉOMÉTRIQUE NON USUELLE**

## **Isabelle PAYET**

Université de la Réunion (IUFM)

Résumé. – Ce texte propose une analyse de travaux d'élèves dans trois classes différentes en cycle 3 sur une activité d'ERMEL intitulée « Faisceaux de traits ». Cette activité non complexe qui travaille les relations d'incidence est déstabilisante pour les élèves, car non habituelle. À travers ce texte, nous essayons de dégager quelques premières réflexions sur l'usage de la géométrie dynamique au CM1.

Mots-clés : géométrie dynamique, figure, dessin, notion de droite, notion de point, chronologie de tracé, alignement, relation d'incidence, ERMEL, faisceau de traits.

*Abstract. – This paper is an analysis of exercises completed by pupils from three different forms in 3rd cycle concerning an ERMEL activity called "Cluster of lines". This activity deprived of complexity which deals with the incidence relations, because it is unusual, is rather baffling for the pupils. This paper will enable us to draw a few conclusions on the use of dynamic geometry in CM1.* 

*Keywords : dynamic geometry, figure, drawing, notion of straight line, notion of point, drawing chronology, alignment, incidence relation, ERMEL, bundle of lines.* 

ans le cadre d'un travail préliminaire de recherche sur la géométrie dynamique au cycle 3 de l'école primaire, nous avons profité de différentes interventions dans des classes pour préparer des évalua**tions diagnostiques sur de sur de l'école primaire**, nous avons profité de différentes interventions dans des classes pour préparer des évaluations diagnostiques sur des fiches d'activités de l'équipe ERMEL (2006), revisitées par la géométrie dynamique. Deux fiches ont été choisies : « Faisceaux de traits » et « Le cercle et les cercles ». Cet article rend compte uniquement de la première activité ; la seconde, encore en cours de réalisation, fera l'objet d'une publication ultérieure. L'activité « Faisceaux de traits » a été mise en place dans trois classes différentes : d'une part, un CE2 et un CM1, classes témoins qui n'ont travaillé que dans l'environnement papier-crayon et, d'autre part, un groupe d'étude de CM1 qui a travaillé dans

l'environnement informatique pour l'apprentissage humain (EIAH) en géométrie dynamique.

### **I. Description de l'activité « Faisceaux de traits »**

Le problème proposé aux élèves consiste en la reproduction d'une configuration de droites deux à deux sécantes. Pour cela, les élèves disposent de la configuration des droites sur une feuille et d'une fiche de travail sur laquelle sont marqués certains des points d'intersection des droites du modèle.

Dans cette activité élémentaire, l'objet à reproduire n'est pas usuel et les seuls outils de solution vont être les relations d'incidence (droite passant par deux points, point à l'intersection de deux droites, alignement de trois points, concours de trois droites). Une telle activité, qui fait principalement fonctionner la notion de droite, permet de connaître les schèmes d'action mis en œuvre par les élèves et de vérifier s'ils sont corrects. On va aussi l'utiliser pour travailler la séquentialité dans un problème de construction où il n'y a pas d'engagement mathématique fort autre que l'incidence. C'est une préparation à la notion de programme de construction.

Lors d'une première situation (illustrations 1 et 3), on propose aux élèves une figure à reproduire où il n'y a pas d'ordre à respecter. Par contre, dans la seconde situation (illustrations 2 et 4), l'ordre n'est pas strict, mais il existe un noyau de tracés clés par lesquels il faut nécessairement passer. La situation est séquentielle par blocs.

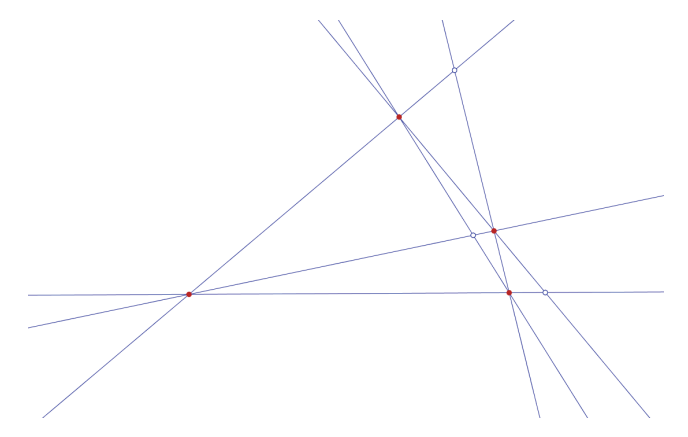

*Illustration 1 : figure à reproduire de la situation 1* 

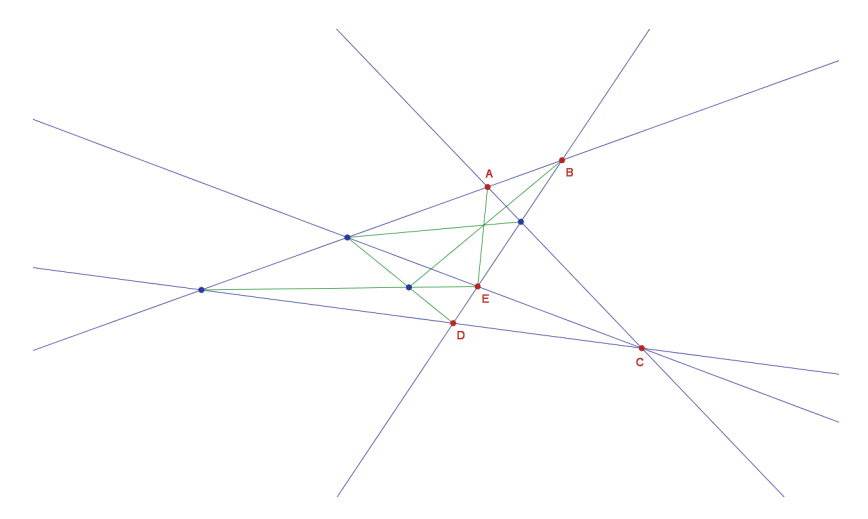

*Illustration 2 : figure à reproduire de la situation 2* 

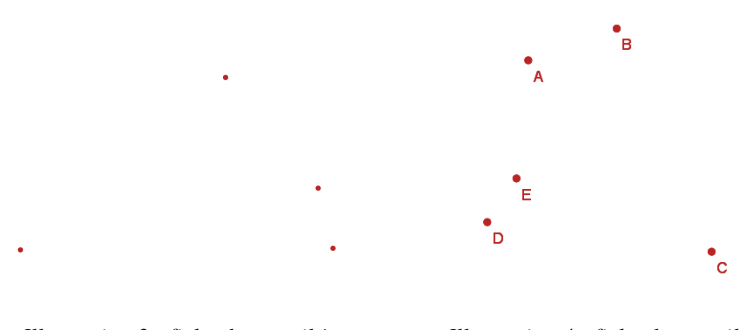

*Illustration 3 : fiche de travail à compléter de la situation 1* 

*Illustration 4 : fiche de travail à compléter de la situation 2* 

Pour les deux situations, la consigne exacte donnée aux enfants était la suivante : « Sur la première feuille, il y a une figure. Sur la deuxième, des points de cette figure ont été reproduits. Terminer la production. »

Deux environnements ont été choisis pour travailler cette activité : l'environnement papier-crayon et l'environnement du logiciel de géométrie dynamique CaRMetal. Ici, la géométrie dynamique permet, entre autre, de valider la figure au sens dynamique et de faire en sorte que celle-ci ne soit pas qu'un dessin (Laborde & Capponi 1994) : c'est le début de la construction du concept de figure chez les élèves par la manipulation d'objets qui sont une réification des points et des droites.

Les compétences mathématiques visées dans les deux environnements sont les suivantes :

- utiliser en situation le vocabulaire géométrique (points alignés, droite, segment) ;
- reproduire une figure à partir d'un modèle ;
- employer des relations d'incidence et comprendre qu'elles peuvent servir à définir des points ;
- comprendre la nécessité de mettre en place une chronologie, la construction de certains objets dépendant de la construction d'autres objets intermédiaires.

Les compétences des techniques usuelles de l'information et de la communication (B2i) sont les suivantes :

- domaine 1 : s'approprier un environnement informatique de travail ;
- domaine 2 : adopter une attitude responsable (attitude critique face aux résultats renvoyés par le logiciel) ;
- domaine 4 : s'informer, se documenter (utiliser les fenêtres, ascenseurs, boutons de défilement, icônes et onglets).

## **II. Protocole**

En environnement papier-crayon, les élèves de CE2 ont travaillé par binôme, tandis que ceux de CM1 ont travaillé individuellement. En environnement informatique, les élèves de CM1 étaient par binôme pour une simple question de place. Un vidéoprojecteur permettait de projeter sur un écran les figures et les fiches de travail. Cela a aussi permis, lors des mises en commun, de projeter les travaux des élèves et de les commenter. Pour ces élèves n'ayant jamais utilisé un logiciel de géométrie dynamique, il a fallu prévoir une séance de prise en main pour se familiariser avec le nouvel environnement et avec les différentes fonctionnalités du logiciel. Lors de cette séance, les élèves ont découvert le logiciel avec une palette restreinte préparée par nos soins, limitée aux seuls outils généraux nécessaires (on a fait remarquer l'aide textuelle lors du survol de ces icônes) :

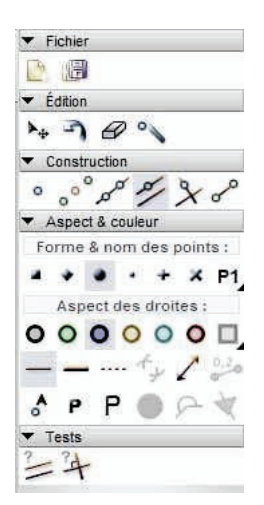

- l'onglet *Fichier* avec les icônes *Nouveau document* et *Enregistrer document* ;
- l'onglet *Édition* avec l'icône *Déplacer*, la flèche pour supprimer le dernier objet créé, la gomme pour cacher des objets et la baguette magique pour faire apparaître les objets cachés ;
- l'onglet *Construction* avec les icônes *Point*, *Milieu*, *Droite*, *Parallèle*, *Perpendiculaire* et *Segment* ;
- l'onglet *Aspect & couleur* qui va permettre de « jouer » sur les objets créés ;
- l'onglet *Tests* qui va permettre de savoir si des droites sont perpendiculaires ou parallèles.

On a aussi montré aux élèves l'inspecteur d'objets qui apparaît suite à un clic droit sur un objet. On y trouve trois onglets : *Aspect*, *Numérique* et *Conditionnel* (ce dernier ne sera pas utilisé).

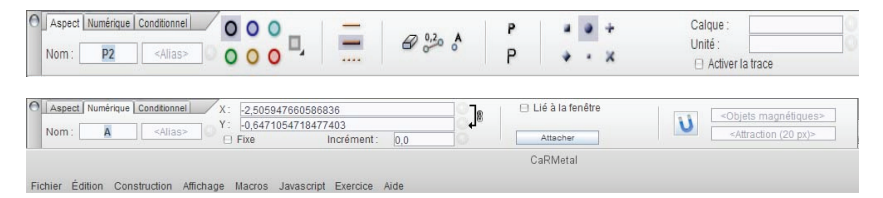

Bien entendu, les élèves ne vont pas retenir toutes ces informations ; c'est pour cela que nous leur avons proposé un document récapitulatif de la palette restreinte de CaRMetal sous la forme d'une fiche ressource qui restera à leur disposition lors des séances suivantes. Après cela, des premières activités guidées ont été proposées lors d'une séance préalable.

Pour la séance « Faisceaux de traits » proprement dite, nous avons commencé par présenter aux élèves la première figure à reproduire, ainsi que la fiche de travail correspondante. Puis nous les avons questionnés sur ce que cela pouvait être. On attendait des élèves qu'ils disent que les points que l'on voit sur la fiche de travail sont les reproductions de certains points de la figure modèle. Mais comme cela n'est pas réellement apparu, nous avons guidé les élèves avec le questionnement suivant : « En quoi les deux figures diffèrent-elles ? » Les réponses attendues étaient que sur l'une des figures, il

y a des traits, lignes ou droites, et que sur l'autre, il y a des points. Autre question : « En quoi les deux figures sont-elles analogues ? » La réponse attendue était que les points sont « placés pareil ». Cette réponse est intervenue en dernier, ce qui montre bien, comme l'avait souligné ERMEL, que l'on sort du cadre habituel dans lequel les élèves ont l'habitude de travailler, c'est-àdire sur la reproduction de figures usuelles simples (carré, rectangle...) faisant intervenir des invariants métriques (longueurs, angles, perpendicularité) ou de figures plus complexes obtenues par combinaison de ces figures simples.

La fiche de travail de la situation 1 ne donne que des points non nommés alors que dans celle de la situation 2, les points sont nommés pour un meilleur repérage dans la figure à reproduire. Une remarque : pour le travail sur le logiciel de géométrie dynamique, dans la fiche de travail n° 2, le point E a été construit de façon à ce qu'il appartienne à la droite (BD), autrement dit, il fallait que l'alignement résiste au mouvement. Nous avons demandé aux élèves de ce CM1 d'écrire au fur et à mesure les étapes de leur construction. Ce même travail a également été demandé aux élèves de la classe de CE2 pour la situation 2 de l'activité.

## **III. Analyse et résultats de l'activité**

#### **1. Première situation**

La première situation consistait à reproduire une figure dont l'ordre de construction n'avait pas d'importance. Les illustrations 5 à 7 montrent des productions correctes obtenues dans les trois classes.

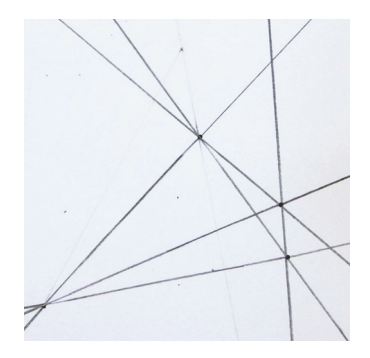

*Illustration 5 : en CE2, une construction correcte* 

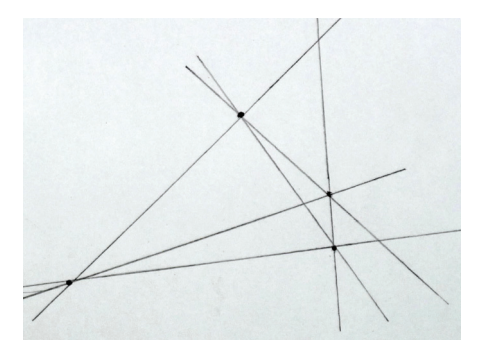

*Illustration 6 : en CM1, une construction correcte* 

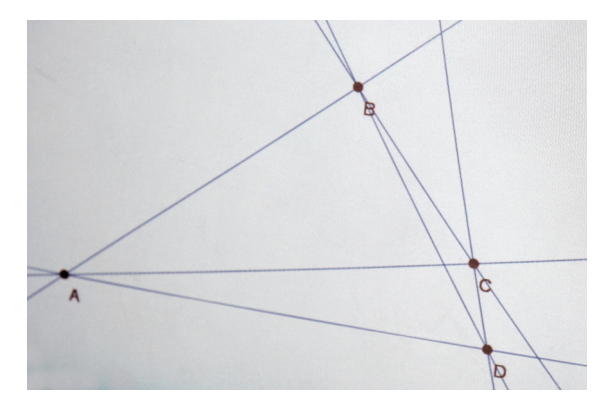

*Illustration 7 : en CM1, copie d'écran d'une construction correcte* 

#### **1.a. Précision et qualité des tracés**

Une des premières remarques est que, même si la construction est juste, la précision et la qualité des tracés réalisés posent un réel problème pour beaucoup d'élèves dans les classes ayant travaillé dans l'environnement papier-crayon. Les élèves étaient libres de choisir leur matériel. Ils avaient à leur disposition leur « boîte outil » contenant généralement toute la panoplie de géométrie d'un élève de cycle 3 (règle, équerre, compas, gabarits d'angle, ficelle...). Dans ce contexte :

- on observe un manque de précision et une difficulté à tenir ou utiliser correctement la règle ;
- en CM1, nous avons même constaté que les élèves, au lieu de se servir de la règle, utilisent préférentiellement l'équerre dans un emploi détourné de l'instrument ;
- le crayon utilisé pose problème, les tracés avec des crayons à mine trop grasse sont beaucoup plus difficiles à gommer en cas d'erreur comme on peut le constater sur les illustrations 8 à 11.

L'instrumentation des outils élémentaires de géométrie est difficile. Cela n'aide pas l'enfant à entrer dans la géométrie car les productions finales sont décevantes même pour les enfants (référence à une auto-analyse critique). Pour l'élève, le travail n'est pas propre, les points sont très marqués et les gommages successifs rendent la production peu lisible. Cependant, ils laissent apparaître les différentes étapes de recherche de l'élève. Pour le maître, ce sont donc les traces des essais successifs de l'élève et de la procédure mise en place. Ce qui est un inconvénient pour l'élève est donc aussi un outil didactique pour l'enseignant, qui y repère les démarches utilisées.

Sur certaines productions, on constate des raccords sur les droites, ce qui rajoute à la non justesse des tracés. Deux hypothèses sont possibles : soit l'élève a repassé sur des morceaux de droites afin qu'elles soient plus visibles, soit il n'a pas tout de suite anticipé le fait que les droites vont se croiser et a donc corrigé plus tard cet « oubli » (cf. illustrations 8 à 11).

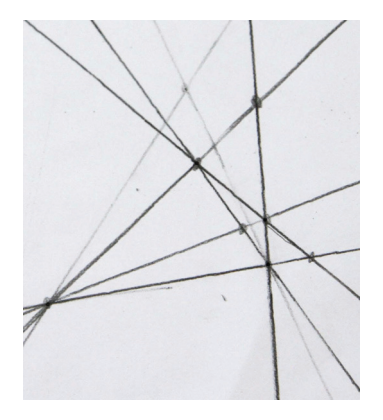

*Illustration 8 : en CE2, construction correcte, mais de mauvaise qualité* 

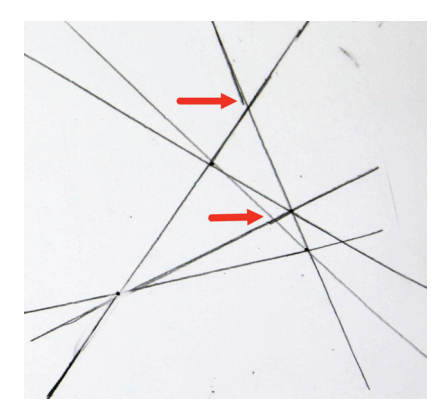

*Illustration 9 : en CE2, construction correcte avec tracés peu soignés* 

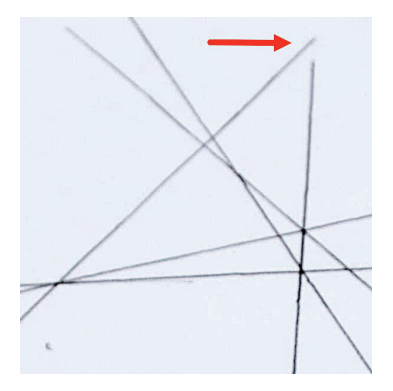

*Illustration 10 : en CE2, l'élève s'est arrêté avant l'intersection* 

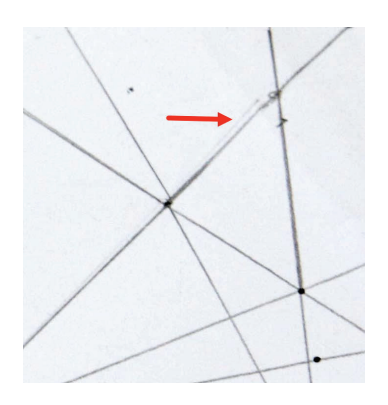

*Illustration 11 : en CE2, présence d'un raccord* 

Même si on travaille dans un micro-espace familier des élèves, il n'y a que peu d'anticipation sur les intersections, ce qui rejoint l'analyse d'ERMEL sur les figures non usuelles. Bien entendu, ces difficultés n'apparaissent plus dès lors que l'on travaille dans l'environnement d'un logiciel de géométrie dynamique, le logiciel réalisant systématiquement et sans bavure des tracés de droites d'un bord à l'autre de l'écran. Dans cet environnement, il n'est pas question de la précision des outils eux-mêmes.

Cette question se transforme en une problématique sur l'instrumentation de l'outil logiciel. Dans les illustrations suivantes, les points rouges étaient donnés et les autres sont construits par les élèves. Quand il y a superposition (illustrations 12 et 13), on peut s'attendre à ce que les points construits par les élèves soient aux intersections des droites<sup>1</sup> : ce serait un défaut d'instrumentation en collège (Rabardel, 1999), mais une preuve de bon début d'instrumentation lors d'une deuxième séance d'utilisation en cycle 3 (Assude, 2007). Or, avec certains groupes d'élèves, les points ne sont pas à l'intersection des droites, ils ont été placés à côté puis repris à la souris et posés manuellement dessus. Les deux points en question n'étant pas confondus, une simple manipulation leur montre que la figure est fausse, car ne résistant pas au mouvement.

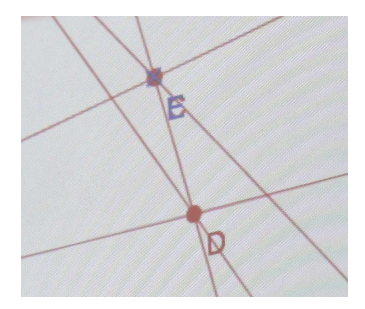

*Illustration 12 : en CM1, point rouge et croix bleue visuellement confondus* 

 $\overline{a}$ 

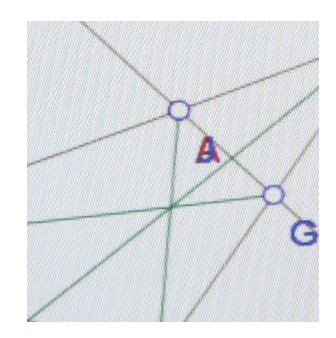

*Illustration 13 : en CM1, points A et J visuellement confondus* 

<sup>&</sup>lt;sup>1</sup> Lorsqu'on se rapproche d'un point avec le pointeur, un curseur sous forme de main indique que l'on choisit de prendre le point en question, tandis qu'un curseur sous forme de flèche, avec les deux droites surlignées, rend compte que l'on veut prendre le point à l'intersection des deux droites. Lors des premières utilisations, nous avions mis en évidence cette différence en expliquant aux élèves le sens des rétroactions iconiques et graphiques du logiciel.

#### **1.b. Mesures**

Dans la classe de CE2, il est apparu que certains élèves ont pris des mesures comme le montre l'illustration 14.

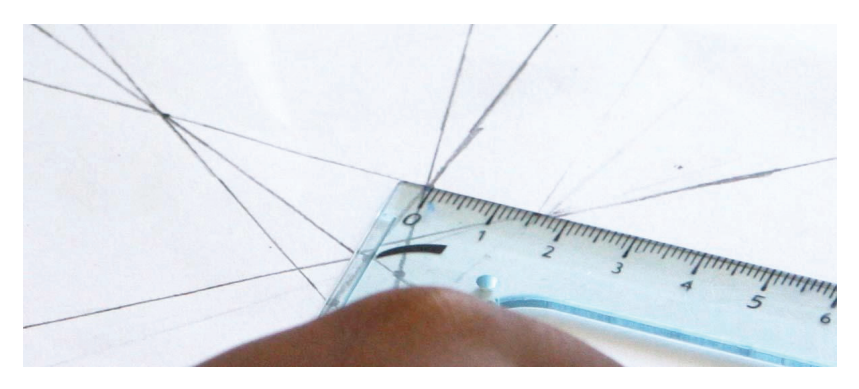

*Illustration 14 : en CE2, prise de mesure par l'élève pour vérification* 

La position du zéro de la graduation sur un point d'intersection nous indique bien que l'élève veut mesurer, puis comparer ses mesures avec celles du modèle. Le modèle présenté était à la même échelle que la fiche de travail, ce qui a peut-être induit ce comportement. Il y a ici une forte prégnance d'une géométrie de la mesure, assez générale à l'école primaire, qui fait obstacle à la géométrie des propriétés et renforce la représentation de la géométrie comme reproduction de dessin (ERMEL, 2006).

Dans la classe de CM1 travaillant dans l'environnement papier-crayon, les modèles ont été réduits pour éviter les procédures s'appuyant sur les mesures de longueurs. En ce qui concerne les CM1 travaillant sur le logiciel de géométrie dynamique, le problème ne s'est pas posé puisque, l'outil mesure n'étant pas disponible sur la palette restreinte, les élèves n'ont pas pu l'utiliser. La géométrie dynamique permet ainsi de contourner un usage trop systématique de la mesure.

#### **1.c. Ressemblance au modèle**

Nous remarquons, dans les productions suivantes (illustrations 15 et 16), que les élèves essaient de faire ressembler leur reproduction au modèle. Ils relient des points par des segments ou tracent des demi-droites par imitation locale du modèle sans percevoir la structure globale de ce dernier.

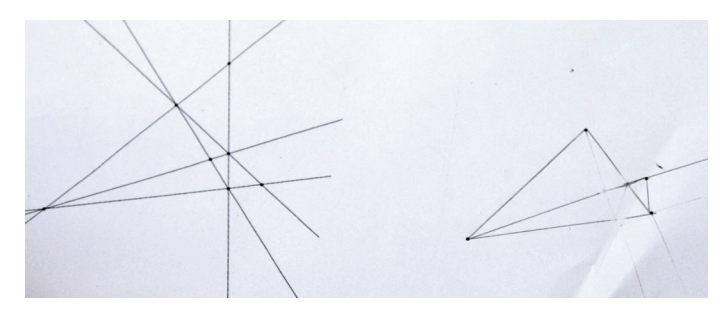

*Illustration 15 : en CE2, début de reproduction* 

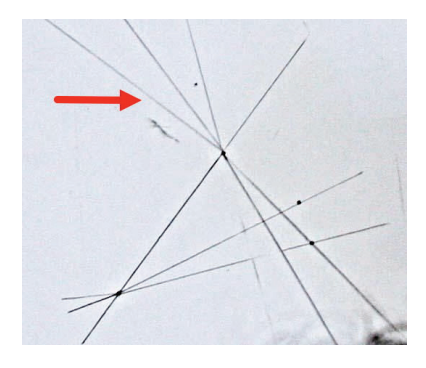

*Illustration 16 : en CE2, construction fausse* 

Avec le logiciel de géométrie dynamique, une construction analogue à celle de l'illustration 16 ne pouvait pas apparaître, car l'icône demi-droite était absente de la palette restreinte. Un environnement restreint, défini par l'enseignant, permet donc d'accommoder les gestes (parce que ce sont les seuls possibles) aux concepts que l'on veut travailler. En proposant d'organiser ainsi un environnement de travail spécifique à l'activité, on s'aperçoit que la tâche demandée aux élèves est perçue par certains d'entre eux comme une construction et plus seulement comme une reproduction, ce qui ouvre une porte vers le registre géométrique de la tâche. Le choix de la palette restreinte est ainsi une variable didactique à la fois facile d'accès à l'enseignant et métacognitive sur sa technique (Chevallard, 1992).

#### **1.d. Phase de construction**

Comme on l'a signalé plus haut, beaucoup d'élèves relient les points indépendamment, font des segments ou des demi-droites, et n'ont qu'une perception locale de la figure (voir un nouvel exemple sur l'illustration 17). Ce qui est intéressant, c'est que nous l'avons constaté aussi chez certains élèves travaillant avec le logiciel de géométrie dynamique (cf. illustration 18). En fait, ces élèves reproduisent dans l'environnement informatique les schèmes d'action mis en œuvre dans l'environnement papier-crayon, montrant par là qu'il n'y a pas encore d'appropriation de l'environnement dans sa spécificité.

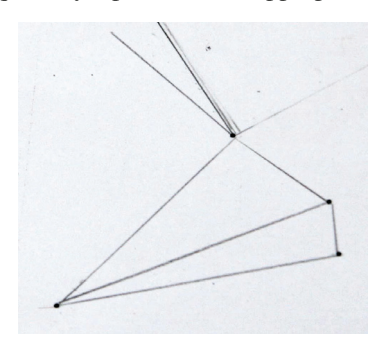

*Illustration 17 : en CE2, exemple de reproduction* 

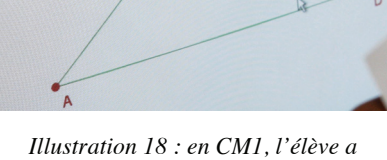

*commencé par créer des segments* 

Dans les deux CM1, les premières actions des élèves ont consisté à tracer des droites passant par deux points comme le montrent les illustrations 20 à 22. Pour les CE2, cela a été plus difficile (cf. illustration 19). On constate que la propriété d'incidence : « par deux points, il passe une droite » n'est pas encore bien installée dans cette classe.

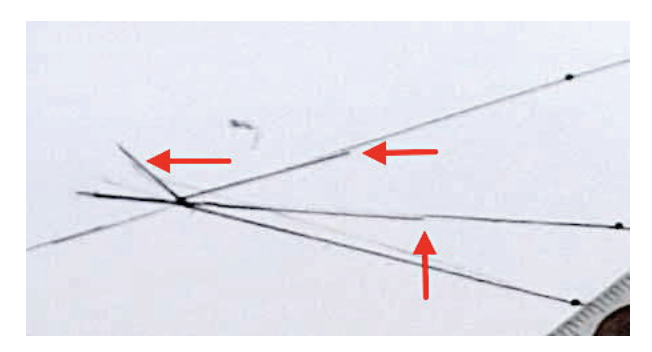

*Illustration 19 : en CE2, l'élève fait beaucoup de raccords, pas de tracé direct de droite reliant deux points* 

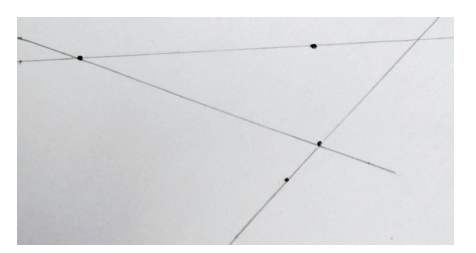

*Illustration 20 : en CM1, tracé de droites* 

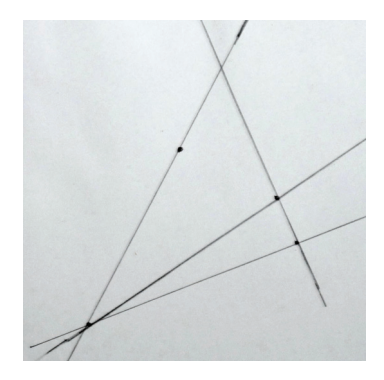

*Illustration 21 : en CM1, première intersection* 

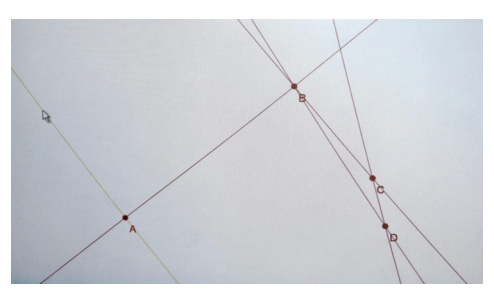

*Illustration 22 : en CM1, avec le logiciel de géométrie dynamique* 

Sur les illustrations 23 et 24, les élèves ont bien compris qu'il fallait reproduire une configuration de droites, mais les dernières droites tracées (signalées par des flèches rouges) nous montrent que ces élèves essaient de faire ressembler leur figure au modèle par ostension déguisée (Berthelot & Salin, 1992), ce qui pose les questions de la perception de l'incidence et de l'entrée dans le champ géométrique.

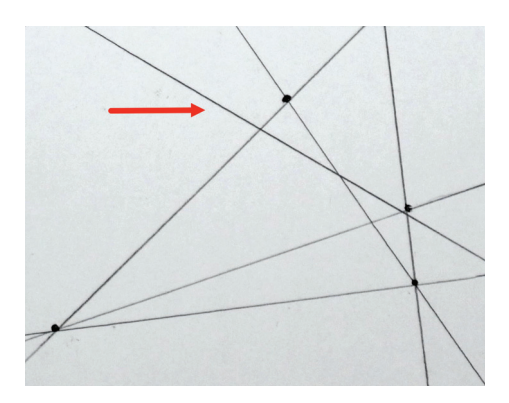

*Illustration 23 : en CM1* 

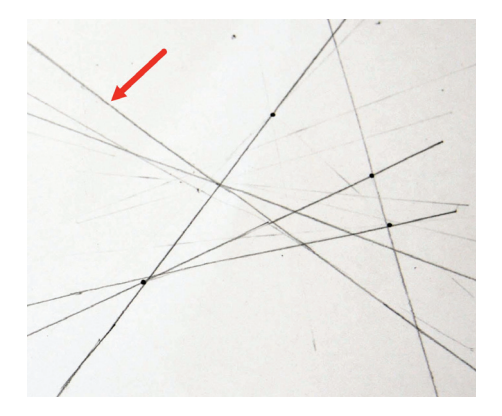

*Illustration 24 : en CE2* 

Autre exemple : si nous reprenons l'illustration 8, nous pouvons remarquer que le gommage fait apparaître, soit qu'un point a dû être placé approximativement pour pouvoir tracer des droites, ce qui peut induire que le point n'est pas conçu comme consécutif à l'intersection de deux droites, soit que les deux droites « se croisent » en un point qui est marqué plus tard. La question de l'incidence est une problématique nouvelle pour les élèves qui, habituellement, n'ont pas à créer un point d'intersection.

#### **1.e. Phase de mise en commun**

Il est apparu qu'on pouvait commencer par tracer n'importe quelle droite et que cela n'avait pas de conséquence sur la construction de la figure. Dans

le cas présent, il n'y a pas nécessité de chronologie : on a fait passer au tableau deux élèves ayant commencé différemment et ils ont constaté que leurs deux procédures conduisaient à la même figure.

La mise en commun a aussi permis d'institutionnaliser du vocabulaire quand celui-ci n'est acquis que par quelques élèves (« se croisent » pour l'intersection, segments, droites) et des propriétés telles qu'« une droite passant par deux points ». En CE2, cela n'a pas été dit par l'enseignante mais par une élève au tableau, avec reprise plus tard par l'enseignante. Il en est résulté un meilleur engagement dans l'activité suivante. Pour les CM1, le vocabulaire est apparu très rapidement.

Pour la validation de la figure, dans les classes où nous avons travaillé en environnement papier-crayon, la superposition du calque permettait de vérifier la reproduction. Avec le logiciel de géométrie dynamique, il suffisait de défixer les points de départ (dans l'inspecteur d'objet) et de les faire bouger. Les constructions erronées ne résistaient pas à la manipulation directe.

#### **2. Seconde situation**

Pour la seconde situation, la figure à reproduire est plus complexe. Les points ont été nommés pour faciliter le repérage. Les élèves devaient, à chaque étape de tracé, écrire ce qu'ils faisaient. Les illustrations 25 à 27 montrent des productions correctes dans chacune des trois classes.

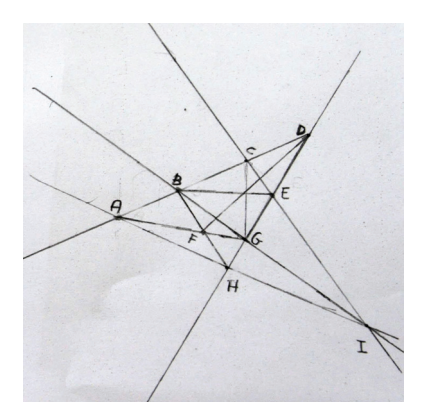

*Illustration 25 : en CE2, construction correcte* 

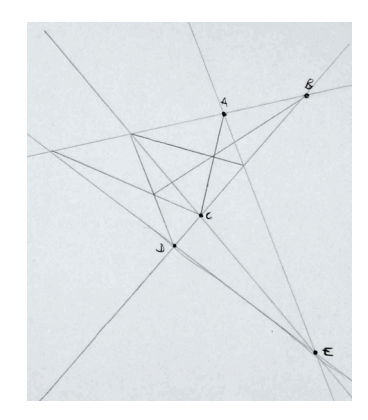

*Illustration 26 : en CM1, construction correcte* 

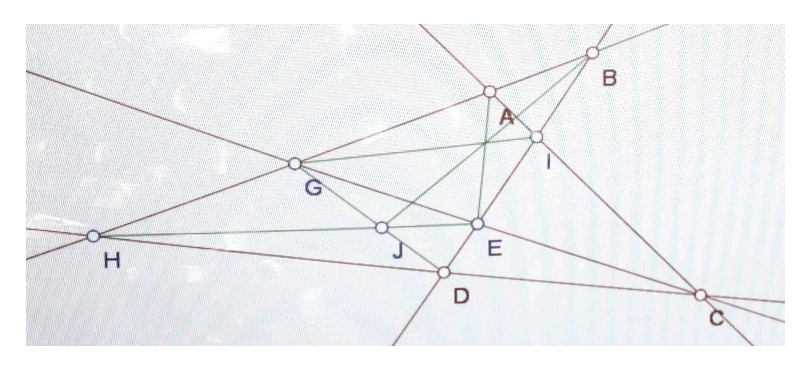

*Illustration 27 : en CM1, copie d'écran d'une construction correcte* 

Les productions sur papier sont validées ou non par superposition d'un calque. Pour le travail fait avec le logiciel, on demande aux élèves, une fois la figure construite, de défixer les points A, B, C et D afin de les bouger pour voir si la figure résiste au mouvement. En déplaçant la figure, les élèves découvrent parfois, à leur grande surprise, que la construction n'est pas conforme au dessin pourtant juste qu'ils avaient sous les yeux. Dans ces caslà, les élèves ont utilisé l'écran comme une feuille de dessin et ont simplement transposé leurs représentations dans le nouvel environnement informatique disponible. Dans ce cadre, la validation visuelle ne suffit plus. On veut valider la figure au sens dynamique du terme : elle doit résister au mouvement. C'est le début de la construction du concept de figure. Ainsi, les premières utilisations du logiciel ne confèrent pas spontanément à la tâche son caractère géométrique. Une genèse instrumentale reste à construire.

#### **2.a. Étapes de la construction**

Dans ce problème de construction, on ne réinvestit pas la pratique traditionnelle sur les longueurs et les angles comme dans des activités classiques. Ici, on ne travaille que sur l'incidence. Dans les productions sur papier comme dans les productions sur écran, nous remarquons que l'extérieur de la figure (c'est-à-dire le tracé des droites) est généralement assez bien réussi par les élèves. Cela s'explique tout naturellement par le fait que cette partie est analogue à ce qui était demandé dans la première situation.

Sur l'illustration 28, la flèche rouge pointe l'endroit où les deux droites doivent se croiser, mais cette élève n'ayant pas perçu l'incidence, ce n'est que plus tard qu'elle va prolonger ces droites pour qu'elles se coupent. Sur l'illustration 29, là aussi, l'élève a commencé par les droites extérieures et a noté les nouvelles intersections qui sont apparues. Remarquons au passage que la différence de représentation des points (rond ou croix) n'a pas d'influence sur la construction.

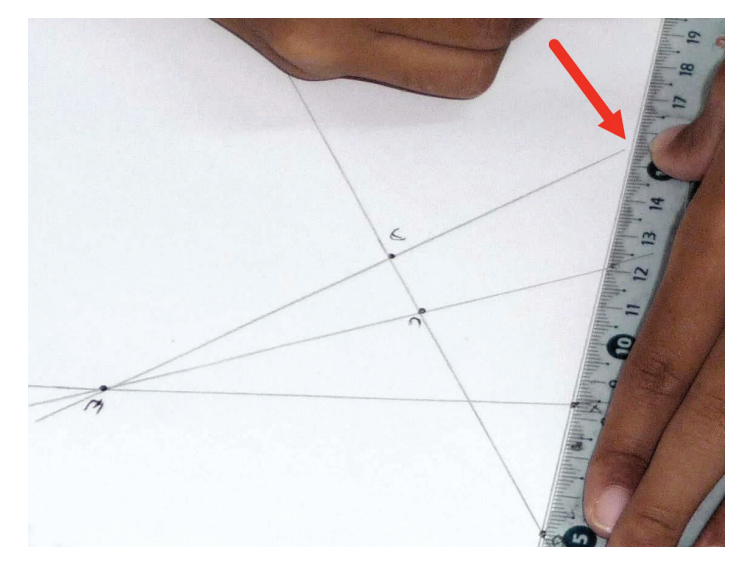

*Illustration 28 : en CM1, tracé des premières droites* 

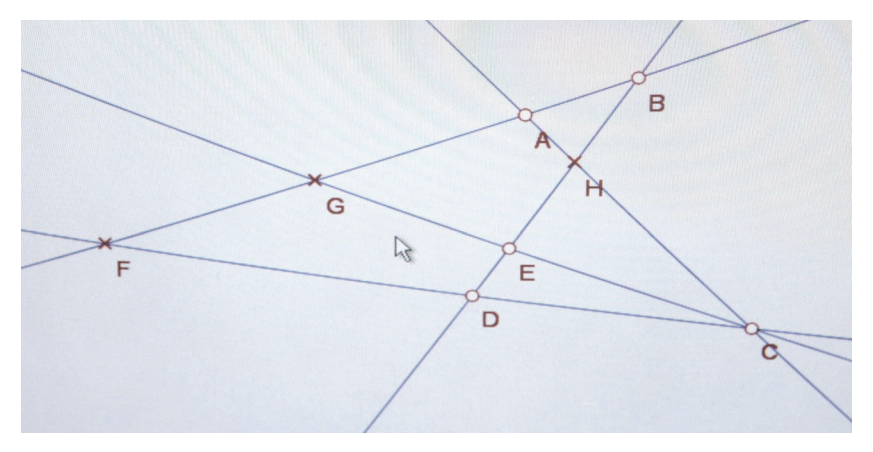

*Illustration 29 : en CM1, copie d'écran du début de la construction* 

Pour l'intérieur de la figure, le travail est plus délicat comme le montrent les illustrations 30 et 31. On peut supposer que ce qui bloque la construction des segments, c'est la présence de points implicites.

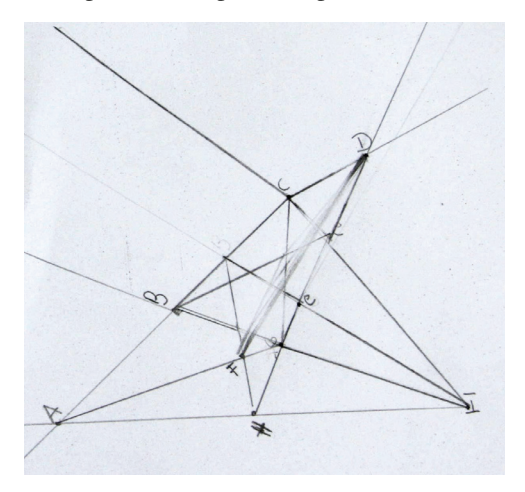

*Illustration 30 : en CE2, production erronée* 

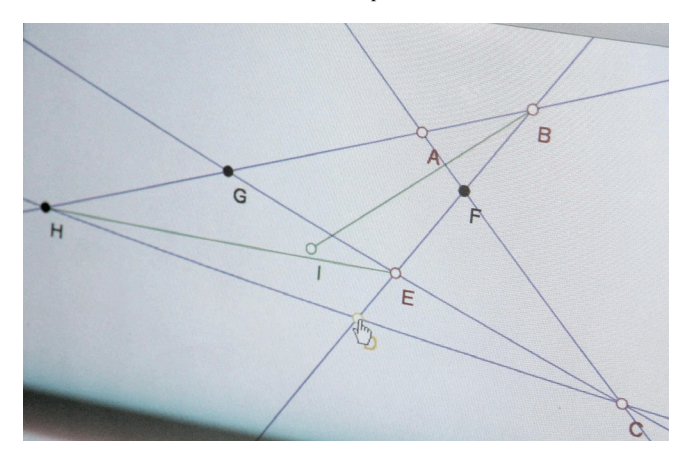

*Illustration 31 : en CM1, production erronée* 

Pour l'élève ayant travaillé sur le logiciel, sachant que le nommage automatique des points était activé, cela nous permet d'avoir une idée de la chronologie de la construction de la figure ; on peut donc supposer que cet élève a commencé par créer les droites (AB), (BD), (CE) et (CA), puis il a nommé

dans l'ordre les points d'intersection F, G et H des droites. Par contre, on peut se demander si le point I a été créé avant de construire le segment [IB].

Sur l'illustration 32, on voit que l'élève a commencé à créer des droites, puis a placé des points un peu au hasard en essayant de rester fidèle au modèle. Là aussi, le nommage automatique des points nous permet d'émettre des hypothèses sur la chronologie de la construction. L'élève a créé dans un premier temps les droites (AB), (BD) et (CA), et peut être le segment [AE]. Il a ensuite placé empiriquement sur la droite (AB) le point F, les points G et H étant placés à l'endroit où se trouve sur le modèle une intersection des segments, puis il a créé la droite (BH). En dernier, l'élève a créé une nouvelle droite (IJ). Le nommage automatique des points peut ainsi être instrumentalisé (Rabardel, 1995) par l'enseignant ou le chercheur pour garder la trace des constructions.

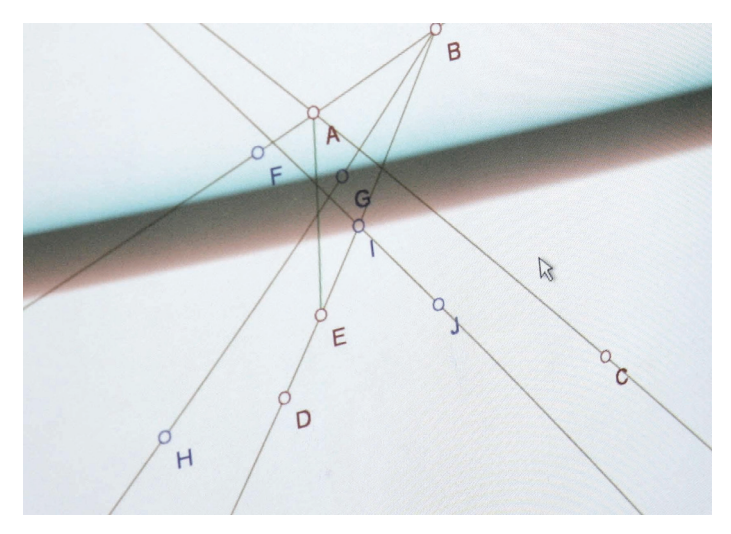

*Illustration 32 : en CM1, copie d'écran de la reproduction* 

Dans l'illustration 33, on peut constater que les segments [AC] et [GF] sont correctement tracés (nous avons rajouté en rouge les points O, H, G et F pour une meilleure lisibilité de la reproduction). L'élève a d'abord placé un point O sur l'illustration puis l'a relié aux autres points H, G, D et C. Il a alors tracé le segment [BO] qu'il a ensuite gommé, car ne passant pas par l'intersection des segments ; donc il a replacé empiriquement ce point O pour qu'il soit aligné avec l'intersection des segments [AC] et [GF]. Mais ce segment ne passe plus par B.

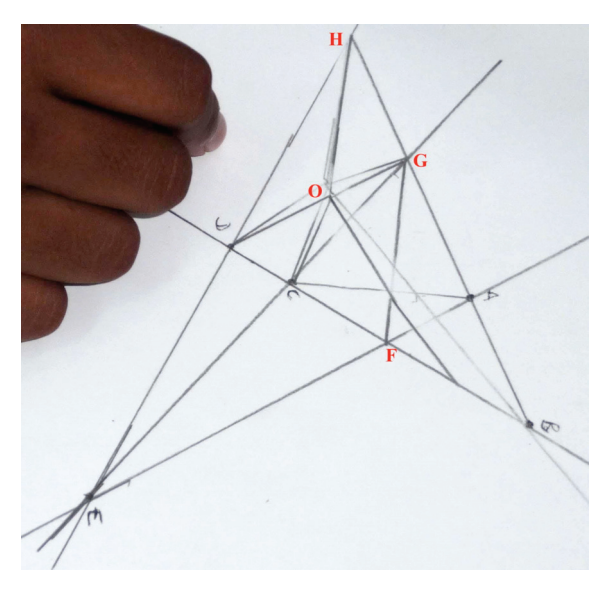

*Illustration 33 : en CM1, difficulté pour l'intérieur de la figure* 

On retrouve les mêmes erreurs dans l'environnement de la géométrie dynamique : l'engagement direct de l'outil segment ne pousse pas à construire rigoureusement les points implicites, les élèves créant des points avant (par exemple le point I dans l'illustration 34).

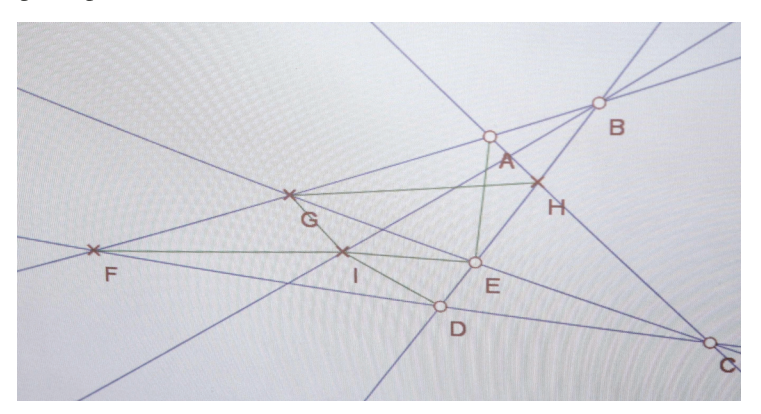

*Illustration 34 : en CM1, copie d'écran d'une reproduction* 

#### **2.b. Droite nommée par trois points ou plus**

Sur les productions d'écrits sur les étapes de la construction, nous avons remarqué que la plupart des élèves en CE2 et quelques-uns en CM1 nommaient la droite ou le segment avec tous les points qui s'y trouvaient (cf. illustrations 35, 36, 37). Les élèves n'ayant pas l'habitude de nommer une droite, ils nomment donc trois points, au minimum, alignés. Le fait d'écrire « la droite I, E, C » embarque une information supplémentaire, celle que ces points I, E et C sont alignés. Cette notation est une façon pour l'élève de transmettre l'information.

es etapes de ma construction Elape 1 Ecripe les lettres Elapes tracer la droite, H, Oet D Etapes tracer le segment I, G, B Etape 4 tracer la de orte I.C

*Illustration 35 : en CE2, l'élève nomme la droite ou le segment avec tous les points* 

Les étapes de ma construction Esper 6m a brace la droite I, H, A Emper Gn a tracé la droile: I, G, B Etape 3 GN a brace la droche I, E, C Etape 4 6n a brace la droite H, G, E, D

*Illustration 36 : en CE2, droite définie par plusieurs points* 

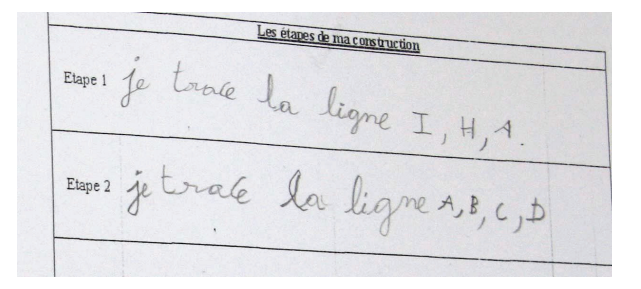

*Illustration 37 : en CE2, nouvel exemple avec le mot « ligne »* 

Il est intéressant de voir que si l'alignement est perçu et travaillé depuis longtemps de manière opérationnelle, il n'a encore jamais été un outil (Douady, 1986) sur lequel les élèves avaient à communiquer. Ces derniers traduisent donc leur perception de l'alignement en donnant au moins trois points pour une droite. Cette attitude se rencontre surtout chez les CE2, mais on la retrouve aussi chez certains CM1. On sait bien qu'un ou deux ans sont parfois nécessaires en géométrie – temps didactique (Chevallard, 1991) – pour qu'un objet travaillé de manière opérationnelle puisse devenir un outil.

#### **2.c. Ligne, droite ou segment et leur notation ( ) ou [ ]**

En CE2, les élèves utilisent « indifféremment » les mots *droite*, *segment* ou *ligne* (illustrations 35, 36 et 37). En fait, quel que soit le vocabulaire adopté, il n'embarque pas les propriétés mathématiques de l'objet. Il est employé dans son contexte de langage courant et non de langage mathématique. Les notations usuelles – parenthèses pour la droite et crochets pour le segment – sont, quant à elles, peu utilisées voire mal utilisées<sup>2</sup>.

En CM1, ce sont plutôt des confusions entre les parenthèses et les crochets qui sont observées (cf. illustrations 38 et 39). Il y a donc une différence entre les CE2 (qui ne les utilisent pas ou peu) et les CM1 sur la connaissance des écritures ( ) et [ ]. Voici ce que dit ERMEL (2006) à ce propos : « On écrira le segment AB ; il n'est pas utile d'approcher la désignation usuelle [AB] ». Cette même remarque est faite pour la désignation de la droite.

 $\overline{a}$ 

<sup>2</sup> Les termes *droite* et *segment* sont employés dès le cycle 2, mais ne figurent pas dans le vocabulaire exigible. D'après les programmes 20008, le terme *segment* apparaît clairement au CM1, cycle 3, dans la compétence « utiliser en situation le vocabulaire géométrique ». Quant au symbolisme, il n'est pas nécessaire à l'école primaire.

Etape... J'ai trace le sectement (+F) Etape... Jai tracé le segement (E.16) Etape... J'ai tracé un segement (F. i. D)

*Illustration 38 : en CM1* 

| Étape 2             | Ont n'a troier la donte [DE]              |
|---------------------|-------------------------------------------|
| Étape 3             | Ont n'a tracer la daoite [E 6]            |
| Étape .\            | Ont n'a tracer la hasite [DC]             |
| Étape $\mathbb{5}.$ |                                           |
| Étape.              | Ont n'a tracer la droite [AB]             |
| Étape $\hat{A}$     | Ont n'a tracer le cequiement LEET         |
| Étape .8.           | Ont n'a tracer le céquement [BI]<br>1 CAE |

*Illustration 39 : en CM1, confusion entre le nom et la notation* 

C'est par les interactions entre élèves, pour les classes dans lesquelles ils ont travaillé par binôme, et entre maître et élèves, dans tous les cas, que les élèves vont manipuler le vocabulaire mathématique. Cela va participer à la construction des concepts engagés. La communication aide à la conceptualisation. On remarque par exemple que, dans le CM1 en environnement informatique, un groupe d'élèves a utilisé le mot « crée », ce qui montre une certaine appropriation du logiciel comme outil de construction.

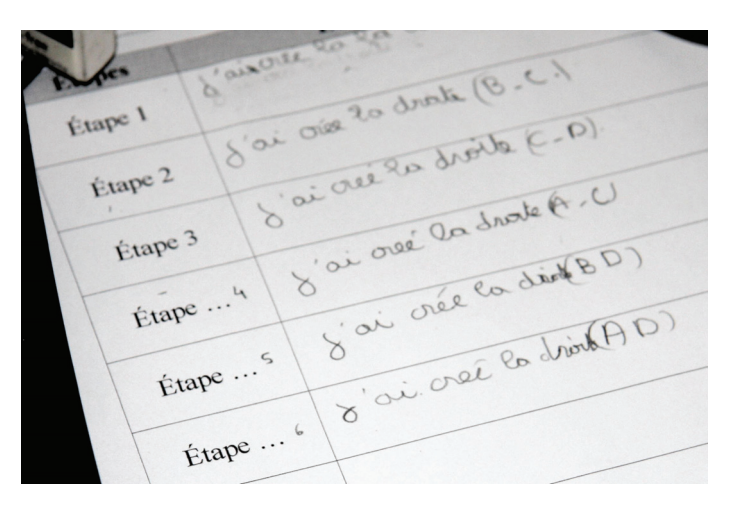

*Illustration 40 : en CM1, utilisation du mot « crée »* 

#### **2.d. Mise en commun**

En comparant les productions d'écrits sur les différentes étapes, il est apparu la nécessité de mettre en place une chronologie, la construction de certains objets dépendant de la construction d'autres objets antérieurs. Il fallait d'abord commencer par les droites, puis nommer les intersections créées, enfin tracer les segments à l'intérieur de la figure. Cependant, on pouvait commencer par tracer n'importe quelle droite ou segment dans leurs « blocs de construction » respectifs. Il existe donc quand même un certain degré de liberté dans ces « blocs ».

La construction d'un point en tant qu'intersection de deux droites n'est pas perçue comme une étape et donc n'intervient pas dans le compte rendu de la construction. La présence de points implicites, faisant suite à l'intersection de droites ou de segments a bloqué certains élèves pour la suite de la construction de la figure.

#### **3. Résultats**

Les premières remarques concernant la situation 1 sur la qualité et la précision des tracés ont aussi été faites sur la situation 2 : certaines des productions des élèves étaient de qualité moindre.

Nous avons pu constater que les productions papier étaient très riches : les élèves expriment ainsi leurs représentations, traces que l'on n'a pas forcément dans les figures sur le logiciel, sauf si l'on demande une production écrite des différentes étapes de la construction comme cela a été fait dans la classe de CM1. D'où l'importance de la trace écrite et de l'enregistrement vidéo pour capter les gestes furtifs et l'évolution du discours des élèves.

L'un des problèmes majeurs reste tout de même la construction de points implicites résultant de la construction d'objets antérieurs ; les élèves le percevant peu, ils ne voient pas la chronologie de la construction de la figure.

L'intérêt de la géométrie dynamique par rapport aux différentes remarques que l'on a pu faire est que les élèves ne peuvent utiliser que les outils à leur disposition (absence de l'icône demi-droite et de l'icône mesure de la palette d'outils). On ne se pose pas la question de précision des outils euxmêmes. Dans cette première activité sur le logiciel, la question de l'ordre est préservée. De plus, comme cela est plus immédiat à l'écran, les élèves pratiquent une rétroaction immédiate et donc paraissent réagir plus vite.

## **Conclusion**

Ces toutes premières séances de géométrie dynamique, en rapport avec les recherches antérieures réalisées avec Cabri en primaire, donnent d'abord des pistes de réflexion pour un premier travail d'ingénierie sur l'instrumentation de la géométrie dynamique en cycle 3, pour que celle-ci ait un caractère spécifiquement géométrique et que la dimension dynamique soit l'objet d'une organisation cognitive d'un travail sur les objets géométriques (leurs réifications dynamiques) comme cela a pu être fait pour l'arithmétique (Brissiaud, 2003) en cycle 2 puis en cycle 1.

En particulier si, comme le propose l'analyse d'ERMEL, la géométrie de fin de cycle 3 est une géométrie des propriétés des objets, validées par les instruments, il sera intéressant de comparer, dans un travail plus large, la genèse instrumentale au cours du cycle 3, quand celle-ci s'inscrit dans la programmation d'un jeu de cadres entre l'environnement classique et celui de la géométrie dynamique. Le champ est vaste, il conviendra de cibler une problématique spécifique. Cette étude devrait être enrichie des possibilités nouvelles du logiciel utilisé, d'une part l'anticipation de tous les objets construits et le choix d'une palette d'outils différente pour chaque figure d'un même classeur, d'autre part l'usage du Monkey (nouvel outil qui « secoue » la figure aléatoirement) dont une première expérimentation a montré toute la richesse instrumentale et métacognitive. On peut déjà émettre l'hypothèse qu'une ingénierie fine autour du Monkey pourrait aboutir à des résultats

sensiblement différents de ceux déjà observés (Caliskan-Dedeoglu, 2006) dans la pratique de la géométrie dynamique par les élèves sans cet outil.

La richesse des productions écrites dans une classe en lien avec les échanges autour des productions d'élèves vidéoprojetées dans la séance de géométrie dynamique, ouvre une autre voie de recherche sur la médiation sémiotique, si importante à ce stade de scolarité, qui permettrait de poursuivre en primaire un travail déjà effectué sur ce sujet, également dans le cadre de la géométrie dynamique, mais en lycée (Falcade, 2006).

## **Bibliographie**

- ASSUDE Teresa (2007) « Mode et degré d'intégration de Cabri dans des classes du primaire », *in* Ruhal Floris & François Conne (éds), *Environnements informatiques, enjeux pour l'enseignement des mathématiques*, Bruxelles, De Boeck, p. 119-134.
- BERTHELOT René & SALIN Marie-Hélène (1992), *L'enseignement de l'espace et de la géométrie dans l'enseignement obligatoire*, Thèse de doctorat de l'université Bordeaux 1.
- BRISSIAUD Rémi (2003), *Comment les enfants apprennent à calculer*, Paris, Retz, 288 p.
- CALISKAN-DEDEOGLU Nuray (2006), *Usages de la géométrie dynamique par des enseignants de collège. Des potentialités à la mise en œuvre : quelles motivations, quelles pratiques ?,* Thèse de doctorat de l'université Paris 7-Denis-Diderot.
- CHEVALLARD Yves (1991), *La transposition didactique*, 2<sup>e</sup> éd. augmentée, Grenoble, La Pensée sauvage (1<sup>re</sup> éd., 1985).
- CHEVALLARD Yves (1992), « Concepts fondamentaux de la didactique : perspectives apportées par une approche anthropologique », *Recherches en didactique des mathématiques*, 12, n° 1, p. 77-111.
- DOUADY Régine (1986), « Jeux de cadres et dialectique outil/objet », *Recherches en didactique des mathématiques*, 7, n° 2, p. 5-31.
- ERMEL (2006), *Apprentissages géométriques et résolution de problèmes*, Paris, Hatier, 609 p.
- FALCADE Rossana (2006), *Théorie des Situations, médiation sémiotique et discussions collectives, dans des séquences d'enseignement avec Cabri-*

*géomètre pour la construction des notions de fonction et graphe de fonction*, Thèse de doctorat de l'université Joseph Fourier-Grenoble 1.

- LABORDE Colette & CAPPONI Bernard (1994), « Cabri-géomètre constituant d'un milieu pour l'apprentissage de la notion de figure géométrique », *Recherches en didactique des mathématiques*, 14, n° 1-2, p. 165-210.
- RABARDEL Pierre (1995), *Les hommes et les technologies. Approche cognitive des instruments contemporains*, Paris, Armand Colin, 239 p.
- RABARDEL Pierre (1999), « Éléments pour une approche instrumentale en didactique des mathématiques », *in* Marc Bailleul (éd.), *Actes de la Xème école d'été de didactique des mathématiques*, Caen, IUFM, p. 203-213.